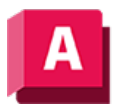

NJTODESK AutoCAD 2023

## 3DORBITCTR (Befehl)

Legt den Mittelpunkt der Drehung in der 3D-Orbit-Ansicht fest.

Startet die 3D-Orbit-Ansicht und verwendet den Drehmittelpunkt, den Sie mit dem Zeigegerät oder durch die Eingabe von Koordinaten festlegen. Wenn Sie einen Punkt außerhalb der aktuellen Ansicht festlegen, wird der angegebene Punkt ignoriert und stattdessen der Vorgabemittelpunkt der Drehung verwendet.

3DORBITCTR überschreibt die Option Orbit Auto-Ziel aktivieren, die im Kontextmenü verfügbar ist, wenn der Befehl 3DORBIT aktiv ist.

## Zugehörige Konzepte

• [3D-Navigationswerkzeuge](https://help.autodesk.com/view/ACD/2023/DEU/?guid=GUID-072D3942-A308-455C-8A75-8E63FB62FA4C)

## Zugehörige Verweise

• [Befehle für 3D-Ansichten](https://help.autodesk.com/view/ACD/2023/DEU/?guid=GUID-74076E2E-117A-40AB-A3B8-B9D8E5EF357D)

GOOSO Sofern nicht anders angegeben, wird dieses Produkt unter einer [Namensnennung - Nicht](https://creativecommons.org/licenses/by-nc-sa/3.0/deed.de)BY NC SA [kommerziell - Weitergabe unter gleichen Bedingungen 3.0 Unported-Lizenz](https://creativecommons.org/licenses/by-nc-sa/3.0/deed.de) bereitgestellt. Weitere Informationen finden Sie unter [Autodesk Creative Commons FAQ.](https://autodesk.com/creativecommons)

© 2023 Autodesk Inc. Alle Rechte vorbehalten